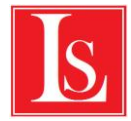

.

## **Измерение интенсивности света при помощи датчика освещенности**

# **Цель работы**

Целью работы являются: определение зависимость освещенности от расстояния до источника света

#### **Метод экспериментального исследования явления**

В работе с помощью датчик освещенности измеряется яркость света, на разных расстояниях от источника света.

#### **Контрольные вопросы**

1. К каким волнам относятся звуковые волны – поперечным или продольным?

2. Чему равна частота звука в воздухе при комнатной температуре, если длина звуковой волны равна 1м?

3. Почему электрический сигнал, получаемый на выходе микрофона, повторяет временной профиль звуковой волны?

### Оборудование экспериментальной установки

датчик освещенности: источник света. линейка. Компьютер. Система сбора данных

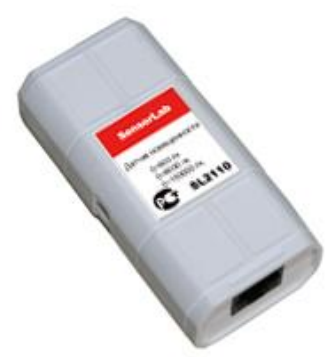

**Примечание**. В качестве источника света можно использовать любой осветительный прибор.

### Параметры экспериментальной установки

Длительность проведения эксперимента

Весь цикл измерений может быть проведен за 5-10 мин.

На обсуждение содержания эксперимента и его результатов, ответы на вопросы во время выполнения измерений и после их окончания отводится 15–20 мин.

#### Техника безопасности

Во время проведения эксперимента необходимо соблюдать все правила техники безопасности, указанные для персонального компьютера как электрического оборудования.

Используемое измерительное оборудование (система сбора данных, датчик освещенности)) экспериментальной установки рассчитано на питание от низковольтного напряжения, не представляющего опасности для человека.

#### Обеспечение наглядности результатов эксперимента

Датчик освещенности и источник света следует располагать на демонстрационном столе вдоль его длинной стороны так, чтобы обеспечить возможность удаления источника света от датчика освещенности на расстояние до 1 метра.

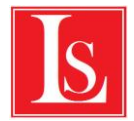

Для обеспечения удобства управления демонстрацией эксперимента компьютер необходимо располагать достаточно близко от установки (на расстоянии не более 1,5 м).

Экран компьютера рекомендуется продублировать с помощью проектора.

# Монтаж и настройка

Датчик освещенности подключить к системе сбора данных с помощью кабеля UTP. Систему сбора данных подключить к компьютеру с помощью кабеля USB. Датчик расположить перед источником света.

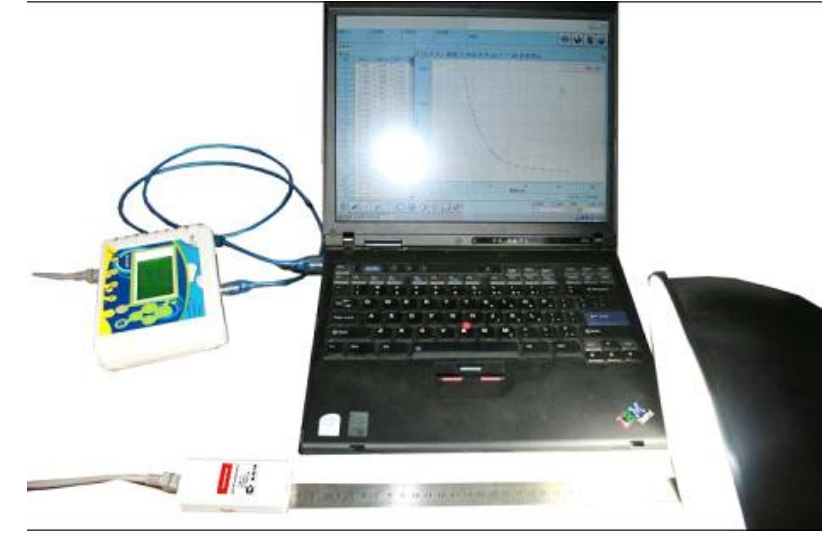

# Подготовка приборов

Перед началом проведения эксперимента необходимо выполнить следующее:

Внимательно прочитайте инструкции, подготовьте необходимое оборудование, соберите установку в соответствии с разделом ≪Монтаж и настройка≫.

### Запустите программу **SensorLab ПО**.

Подключите датчик освещенности к аналоговому входу системы сбора данных. Включите осветительный прибор.

### Методика выполнения эксперимента

### Проведение измерений

- 1) Откройте программное обеспечение и выберите пункт «новый эксперимент», начните строить график зависимости освещенности от расстояния до объекта. Выберите ручной ввод данных
- 2) Начните измерения с расстояния 5см от датчика освещенности до источника света. Нажмите кнопку «Ручной ввод»
- 3) Передвиньте датчик на 1см от источника света, нажмите кнопку «Ручной ввод»
- 4) Повторите измерения необходимое количество раз.
- 5) Постройте график и проанализируйте данные.

### Анализ результатов

На основании полученных результатов и построенного графика обратите внимание учащихся на то, что при удалении источника света интенсивность света уменьшается.

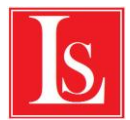

### Лабораторный практикум по Физике экспериментальной лаборатории SensorLab

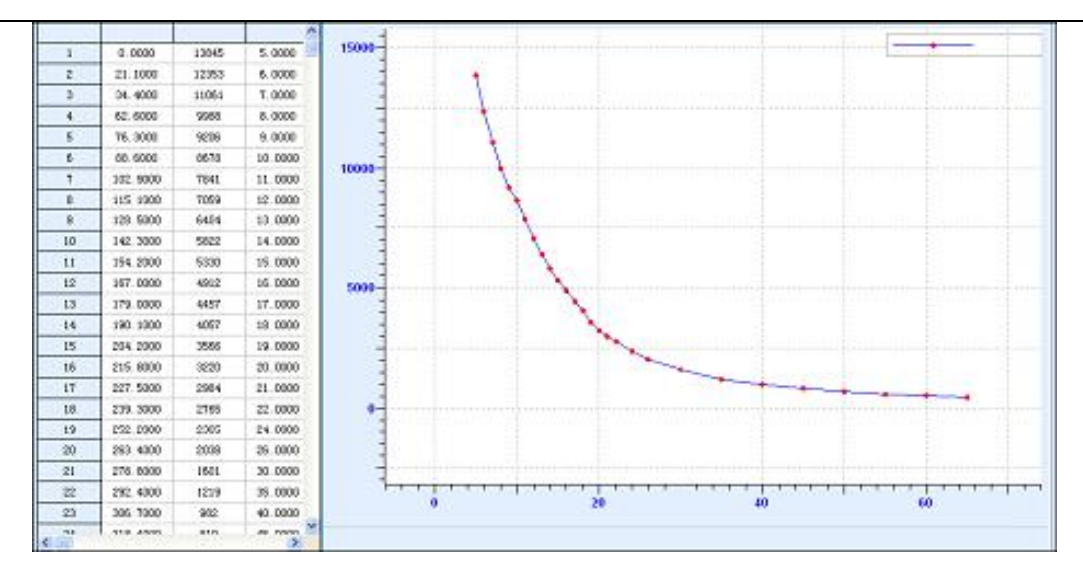

# **Справка**

### Принцип работы датчика освещенности

Датчик освещенности использует кремниевую фотоэлектрическую ячейку, как индуктивный компонент. Он конвертирует интенсивность света в сигнал напряжения. Для данного прибора эффективный спектр света варьируется от 380 нм до 730 нм, т.е. он различим глазом. В связи с этим, идеальный датчик интенсивности видимого света.

Так как измерительный зонд располагается на фронтальной части прибора, то во время использования фоточувствительная точка датчика должна быть направлена на источник света. Красная кнопка на датчике предназначена для переключения диапазона измерения. При ее нажатии диапазон измерений меняется.